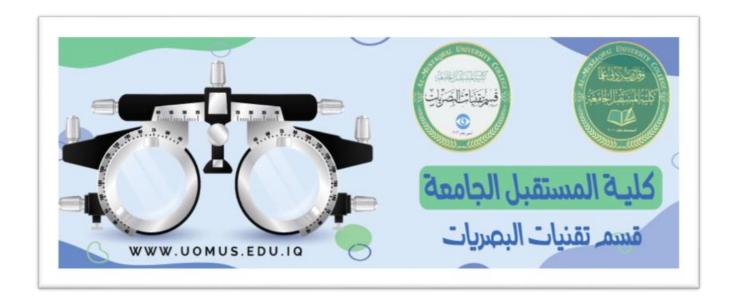

# Al-Mustaqbal University College Optics Techniques Department

## Lecture 4

By : Duaa Abdulrida Raheem

## 3) Alignment tab:

- 1. Horizontal alignment: [Left, Center, Right]
- 2. Vertical alignment: [Top, Center,Bottom ]
- 3. Text control:
- o **Shrink to fit:** will automatically reduce the font size in a cell so that the cell content fits without wrapping.
- o Wrap text: cell content will appear on multiple lines without changing the column width.
- o Merge Cells: Merge two or more adjacent cells, the merged cells become one cell across multiple rows and columns.
- **4. Orientation:** rotate the text diagonally or vertically. You can rotate the text up, down, clockwise, or counterclockwise, or align text vertically.

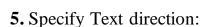

- o Left to Right.
- o Right to Left.

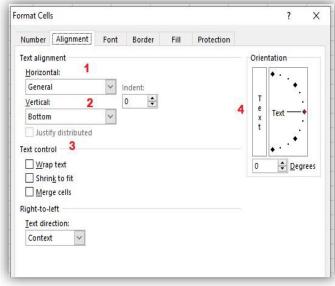

C

В

## **Alignment group icons on Home Tab:**

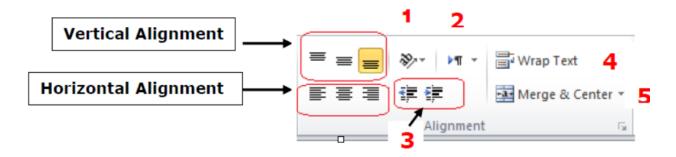

- 1. Orientation
- 2. Text direction
- 3. Indentation
- 4. Wrap Text
- **5.** Merge and Unmerge Cells

#### 4- Border tab

♣ Excel offers different types of borders that you can add to individual cells or ranges of cells in your spreadsheet.

- **♣** To add borders to selected cell(s):
- 1. Select the cell or range of cells that you want bordered.
- 2. Select a *line type* from the Style area.
- 3. Select a *line color* from the Color area.
- 4. In the Border section of the format cells dialog box, select where you want the border applied.
  - ✓ **None**: to remove borderlines.
  - ✓ Outline: borderlines will surround the entire cell or cell range.
  - ✓ **Inside**: borderlines will appear around all cell edges for each selected cell.

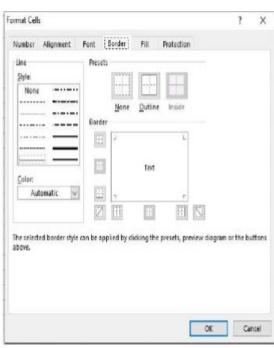

### > Border icon on Font group on Home Tab:

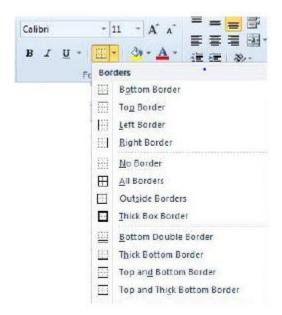

## 5- Fill tab:

Adding a background color or a pattern using fill effects

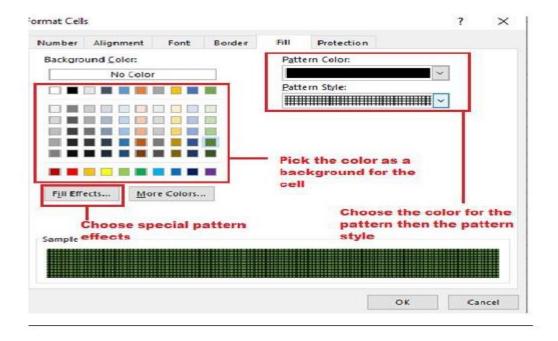

#### Fill color icon on Font group on Home Tab:

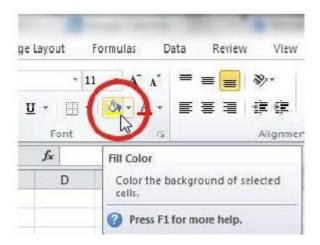

## **Format Cells as Table [i.e. using the predefined table's styles]**

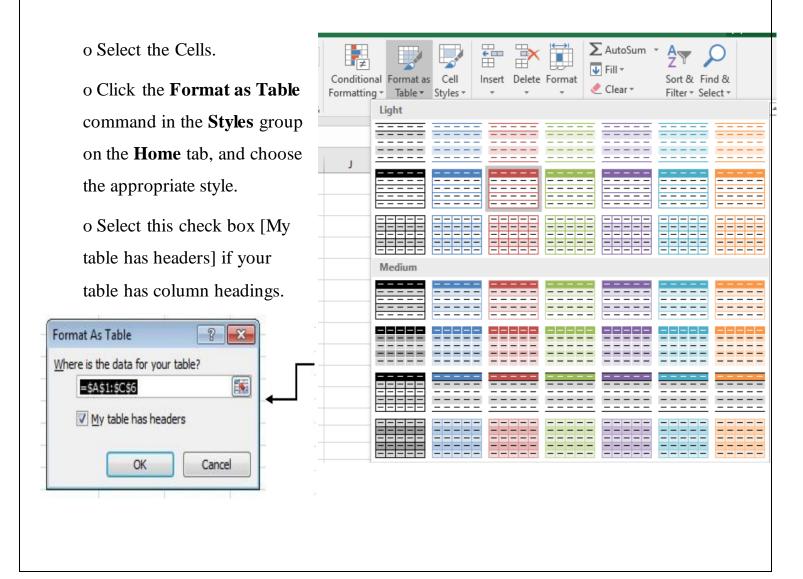

- ✓ The table will have drop-down arrows in their headers; you can remove these arrows by:
- ♣ Click the Convert to Range command in the Tools group on the Design contextual tab.

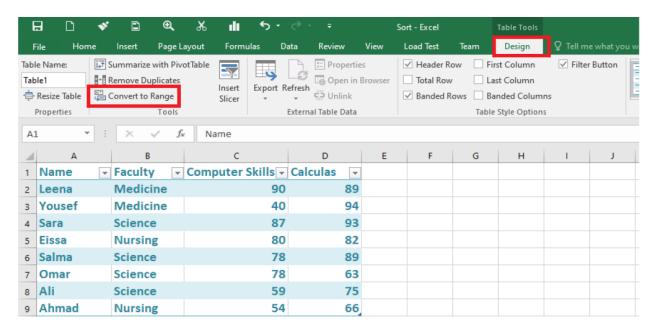

**❖ Note:** the contextual tab Design appears only when you choose one of the styles.